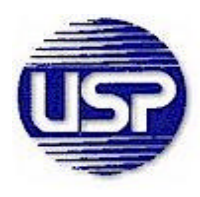

**United Security Products, Inc. Tele:800-227-1592 10801 Vista Sorrento Parkway Fax:858-455-0036 San Diego, Ca. 92121**

# Automatic Voice Dialers AD2000 and AD2001

# Quick Start Guide

This Quick Reference Guide provides directions for FAST START installation, setup and programming of your innovative alarm system. It also serves as a handy reference.

**NOTE: Have the program planner, found in the manual in front of you ready to be filled in. Plug in Main Phone line to the "Tel-In" port on dialer. Connect a 12Vdc power supply with a minimum rating of 100mA from an existing alarm panel or an external power source to the indicated terminal blocks.**

# **Overview**

When you apply power to the unit, you will see an identification for the unit you acquired followed by the first option- Program Numbers. There are essentially four main menus for the dialer-Program Numbers, Program T-Line, Program OGM's (outgoing messages), and Program Channels. There are three operating conditions-OFF, Operate and Test T-line.

### Step 1. Program: Numbers 1(Yes) 2(No)--Press 1

Depending on model you have option to select 4 or 8 telephone numbers or pager numbers for outgoing messages. These are the numbers you might want to have the dialer call in case of alarm. Remember there are two (AD2001) or four (AD2000) alarm channels. You do not have to call all the numbers for each alarm. You may want to call one for each or two for each etc.. For this example press 1 for Program Numbers and select 1 for the first telephone number. Pager - press 2 for No.(See manual for entering pager numbers.) Enter the number with no dashes or spaces and press the star key. When done entering numbers press 0 for done at the prompt after entering the last number.

### Step 2. Program: T-Line 1(Yes) 2(No)--Press 1

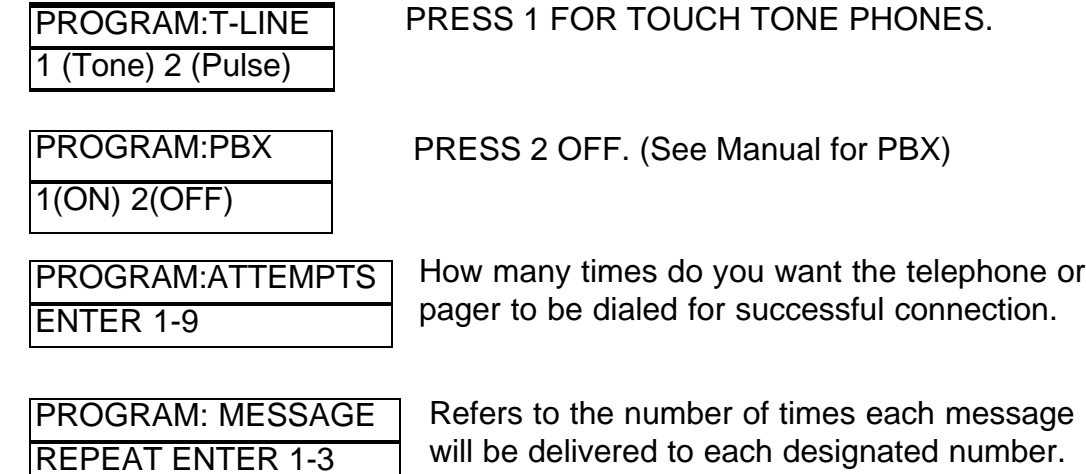

### Step 3. Program: OGMS 1(Yes) 2(No)--Press 1

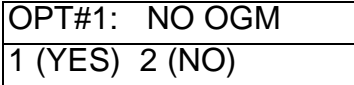

Yes to this option no message will be delivered. To have a message, Press 2.

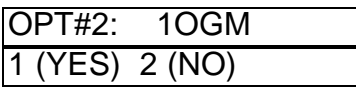

For only one message to be delivered for each alarm Press 1. For several messages, say one for channel 1 and one for channel 2, Press 2.

After you choose to deliver 1 message or more (see below) you will be promted to RECORD,PLAY and ACCEPT the message(s).

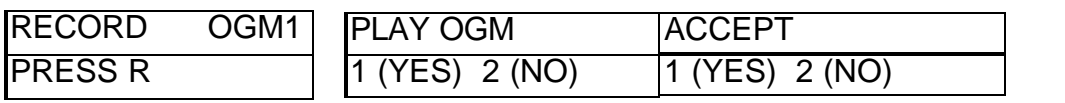

For any delivered message including an ID the sequence is the same. Press and hold the 'R' button to begin recoding your message. To stop release the button.

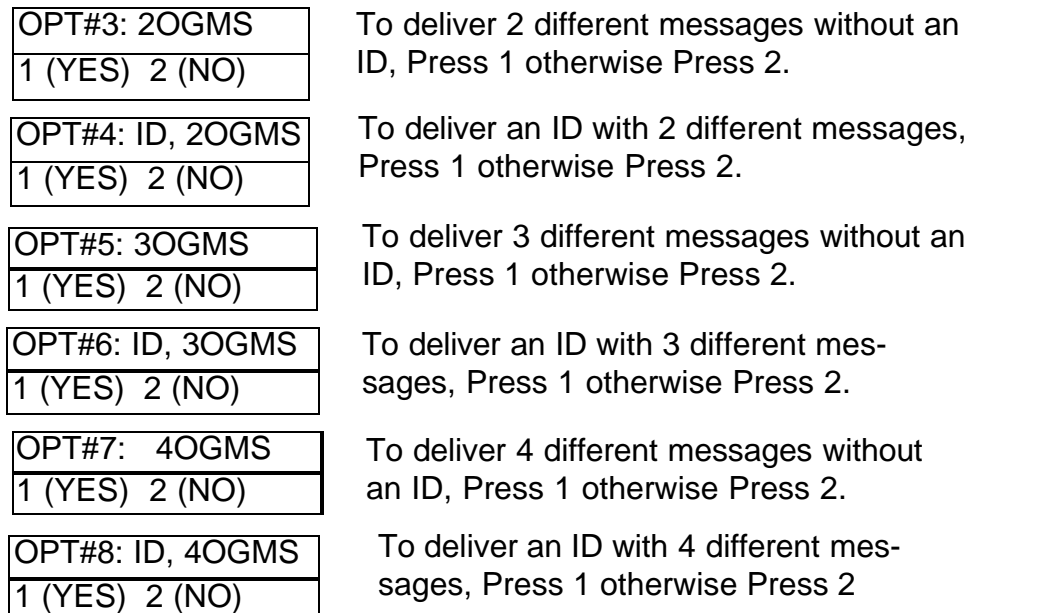

### Step 4. Program: CHANNELS 1(Yes) 2(No)--Press1

There are a number of options that can be associated with each alarm zone. This menu will help us set up parameters that will enable the dialer to work with the type of sensor you wish to install on each zone.

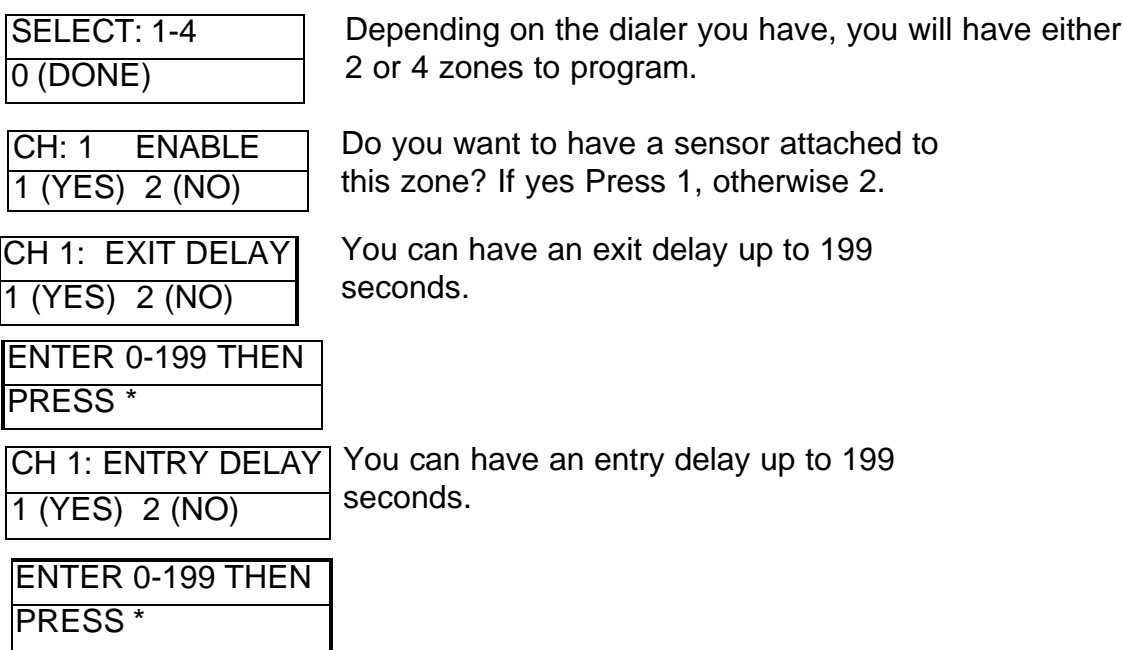

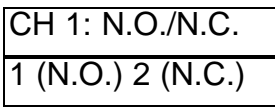

N.O. Normally Open sensor will alarm when closed.

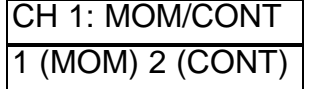

In a momentary setting, when the alarm is triggered, the only way to turn the dialer off is to reset it remotely or turn the unit off. In a continuous setting the alarm might sound but it will reset automatically when the alarm condition doesn't exist or all dialing attempts have been made, whichever is first.

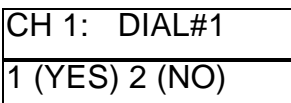

If you have selected a telephone # in 1, do you want it to dial that number when channel 1 alarms? It will ask this question for each telephone number you have programmed.

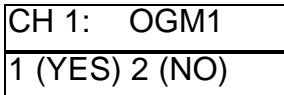

The OGM prompt here be based on your previous recordings.

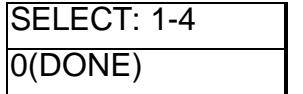

If you do not need to program any other channels press 0 for done.

Congratulations! You have now setup your dialer for operation. But first lets test the system. Press the 'M' button. You should now see

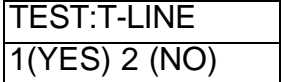

You will now be presented with your programming instructions first for the T-Line or telephone line and second for the channels. You can review all your input for each channel, including the dialing

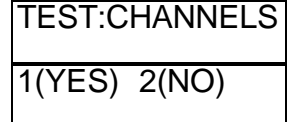

sequence and messages. When finished press the 'M' button to go to Operate. To turn the unit off press the 'M' button till you see 'OFF'.